# **InfoSheet - #BarrierefreiPosten**

## **Kommunikationsbarrieren "Hildesheimer Treppe"**

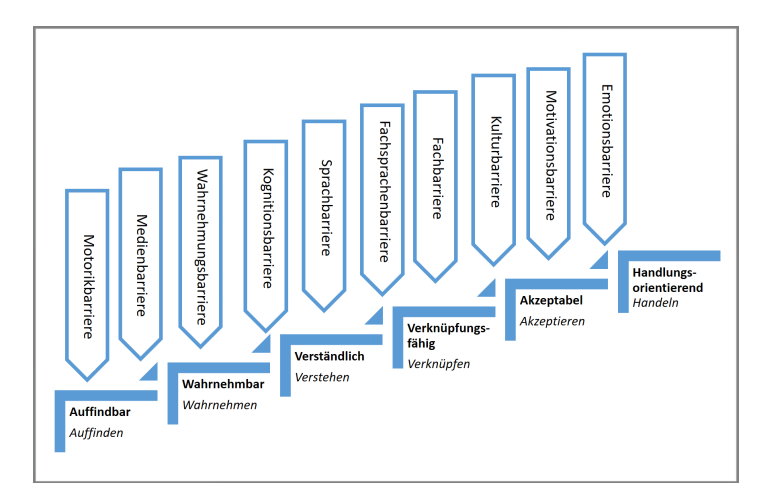

Aus: Handbuch Barrierefreie Kommunikation (Open Access): https://www.frank-timme.de/fileadmin/docs Handbuch\_Barrierefreie\_Kommunikation\_OA.pdf

Mehr: https://www.uni-hildesheim.de/fb3/institute/ institut-fuer-uebersetzungswiss-fachkommunikation/ forschung/forschungseinheiten-des-instituts/ leichtesprache/

## **Übersicht der Funktionen #BarrierefreiPosten**

## **Alternativtexte (auch** *Bildbeschreibung***)**

- 1. Schreibe einen!
- 2. Kurz und bündig. Du kannst einen individuellen Schwerpunkt setzen.
- 3. In der Regel ca. 100 Zeichen

#### Alternativtext - Twitter

- 1. Tweet vorbereiten, Bild hochladen
- 2. "ALT" anklicken und Alternativtext eingeben (max 1000 Zeichen)
- 3. Achtung: Nachbearbeiten NICHT möglich

#### Alternativtexte - Instagram (App)

- 1. Posting vorbereiten
- 2. Unten auf "Einstellungen"
- 3. "Alternativtext eingeben"
- 4. Nachbearbeiten möglich mit "Bearbeiten" -> "Alternativtext bearbeiten"

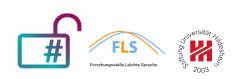

Mail@barrierefreiposten.de

#### Alternativtext - Facebook

- 1. App:
	- 1. Bild posten
	- 2. Bild anklicken
	- 3. 3 Punkte rechts oben anklicken
	- 4. "Alternativtext bearbeiten" anklicken und speichern
- 2. Browser:
	- 1. Post vorbereiten
	- 2. Bild bearbeiten
	- 3. Alternativtext eingeben
	- 4. Posten

#### Alternativtexte - Instagram (App)

- 1. Posting vorbereiten
- 2. Unten auf "Einstellungen"
- 3. "Alternativtext eingeben"
- 4. Nachbearbeiten möglich mit "Bearbeiten" -> "Alternativtext bearbeiten"

## **Bilder**

- Achtet auf die Kontraste, Tool: www.leserlich.info/werkzeuge/kontrastrechner/index.php
- Achtet auf die Darstellung von Menschen: <https://gesellschaftsbilder.de>

## **Untertitel**

- möglichst nah am Original
- zweizeilig in Dreiecksform: oben kürzer
- mind. 1 sek stehen lassen, ca. 13 Zeichen pro Sekunde sind lesbar
- Musiktitel, Interpret\*in und Texte in \* … \*
- mindestens halb-transparent unterlegen
- Twitter und Instagram: Open Captions (immer sichtbar), Facebook: Closed Captions mit SRT-Datei (ein- und ausschaltbar)

### **Hashtags**

- Schreibe jedes neue Wort im Hashtag groß.
- Schreibe jeden Buchstaben in einer Abkürzung groß.
- Beispiel: "#NurDerHSV" ist besser als "#nurderhsv"

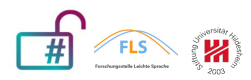

Mail@barrierefreiposten.de